# RIDE2SCHOOL HAS GONE MOBI

We are so happy to announce our brand new Ride2School HandsUp! app is now available!

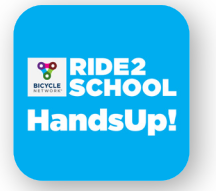

### **Step 1:**

## **Download the Ride2School app**

To download the Ride2School app, search for "Ride2School" in the iOS App Store or Google Play.

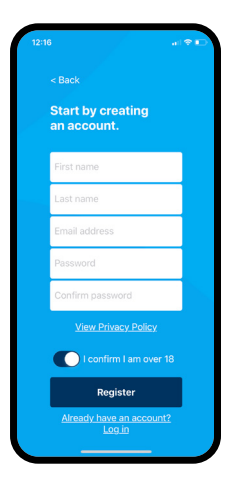

# Finish

### **Step 2:**

### **Create an account**

Even if you already have an existing Ride2School account, you will need to create an account to use the app, which will then connect to your existing account. When creating your account, you are welcome to use your existing Ride2School password. Once you are logged in, you will remain logged in unless you log out or get a new device.

### **Step 3:**

# **Set up your classes**

Make sure to set up all of the classes in your school when making your account. If you accidentally miss a class or need to change the name of a class, get in touch with the Ride2School team at ride2school@bicyclenetwork.com.au and we'll make those changes for you.

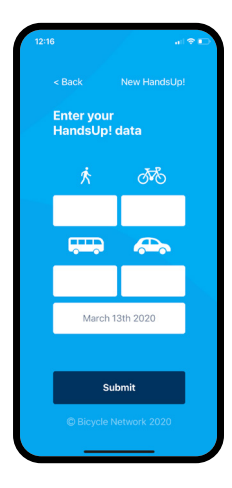

### **Step 4:**

### **Start entering HandsUp! counts**

You can now choose to enter HandsUp! counts by class or for the entire school. Once your counts have been submitted, you can view each class' individual HandsUp! counts as well as the whole school's monthly average active travel rate in a graph.